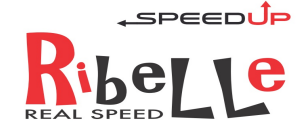

# ISTRUZIONI USO

# SPEEDUP RIBELLE per YAMAHA PW - MY 2016 Versione 11.0

#### **PRINCIPI GENERALI e COMPATIBILITA'**

SpeedUp RIBELLE è il dispositivo di sblocco di velocità che mostra la velocità reale sul display dell'E-Bike motorizzata Yamaha PW series.

Il sistema comunica al motore una velocità ridotta secondo un preciso algoritmo a partire dai 16 kmh ottenendo così velocità reali molto elevate.

E' compatibile con motori YAMAHA PW SERIES montati su numerosi marchi di e-bike ma **non sui motori montati da Giant**. Questo modello si identifica dalle Quattro Modalità Di Assistenza (Eco+, Eco, Std e High) e dalla presenza della presa USB nel comando al manubrio che si vede nell'immagine qui accanto.

L'installazione di SpeedUp RIBELLE deve essere eseguita da personale competente. Walk

# **Prima di utilizzare l'e-bike è necessario eseguire un Reset Totale del dispositivo (1.0) e la Procedura di Apprendimento (2.0)**

#### **per memorizzare tutti i vari parametri dell'ebike.**

#### **1.0 RESET TOTALE**

Da modalità di assistenza **OFF:** (La modalità che permette di pedalare senza l'aiuto del motore. Si trova sotto eco+)

-Premere la sequenza di tasti: **Walk, Giù, Walk, Giù, Walk, Giù, Walk**.

-A conferma dell'operazione sul display appare brevemente la cifra di feedack 88,8.

#### **2.0 APPRENDIMENTO PARAMETRI DELL' E-BIKE E INSERIMENTO CIRCONFERENZA RUOTA**

Da modalità di assistenza **OFF:**

#### -Premere la sequenza di tasti: **Walk, Giù, Walk, Giù, Walk, Walk**

-Sul display appaiono le ultime tre cifre della circonferenza della ruota espressa in mm. (ex 2250 viene visualizzato 25,0)

-Inserire la circonferenza corretta premendo ripetutamente sui tasti SU e GIU'.

-Raggiunta la cifra desiderata premere il tasto **Walk** per confermare ed uscire.

**NB**: La conferma finale WALK viene accettata SOLO quando il livello di assistenza è su OFF. Poichè inserendo la circonferenza si potrebbe essere usciti da questo stato può essere necessario aumentare di 4 unità la cifra finale per poi diminuirla di nuovo col tasto GIU' riportando così l'assistenza su OFF: a questo punto è possibile confermare con successo con il tasto WALK.

-Durante l'operazione di inserimento della circonferenza Ribelle apprende autonomamente tutti gli altri parametri dell'ebike.

-Si ricorda che il range della circonferenza impostabile è compreso tra mm 1500 (visualizzata 50,0) e 2499 (visualizzata 49,9).

-Si ricorda che il timeout interviene dopo 10 secondi dall'ultima digitazione. Se non si preme nessun tasto per dieci secondi la funzione viene abortita e la nuova circonferenza non viene memorizzata.

-Si ricorda che quando si digita un tasto estraneo alla procedura la funzione viene abortita e la nuova circonferenza non viene memorizzata.

## **3.0 ATTIVAZIONE E DISATTIVAZIONE DELLO SBLOCCO VELOCITA'**.

Da una qualsiasi delle modalità di assistenza digitare la sequenza di tasti: **Giù, Su, Giù, Su** 

A conferma dell'attivazione sul display appare brevemente la cifra 5.0. (la bici va veloce)

A conferma della disattivazione sul display appare brevemente la cifra 2.5 (la bici va a 25)

NB: Si prega vivamente di NON DIVULGARE QUESTA PROCEDURA ! E' conveniente per tutti se rimane riservata!

## **4.0 AZZERAMENTO DELL'INDICATORE DI CHILOMETRAGGIO PARZIALE**

Una volta visualizzato sul display il chilometraggio parziale (trip) si ottiene l'azzeramento premendo brevemente e contemporaneamente i tasti: **Su** + **Giù**

#### **5.0 VISUALIZZAZIONE STATUS SBLOCCO VELOCITA'**

-Da una qualsiasi delle modalità di assistenza digitare**: Giù, Su, Giù** . -Viene brevemente visualizzata la cifra 2,5 o 5,0

#### **6.0 VISUALIZZAZIONE VERSIONE FIRMWARE di SpeedUp Ribelle**

Da modalità di assistenza **OFF**

-Premere la sequenza di tasti: **Walk, Giù, Walk, Walk, Walk**

-La versione del software di Ribelle viene brevemente visualizzata anche ad ogni accensione dell'ebike

IMPORTANTE Utilizzare SpeedUp in luoghi pubblici come strade, piazze, piste ciclabili è VIETATO DALLA LEGGE. Pertanto è possibile utilizzare SpeedUp SOLO in luoghi circoscritti privati come circuiti, piste e proprietà private.

Una volta installato il dispositivo SpeedUp la bicicletta non è PIU' A NORMA di legge.

Montare il dispositivo SpeedUp può far decadere la garanzia di fabbrica della bicicletta.

Il produttore declina ogni responsabilità relativa a eventuali danni provocati alle biciclette a pedalata assistita sulle quali viene montato SpeedUp e declina ogni responsabilità relativa a danni a persone o cose provocati direttamente o indirettamente o in qualsiasi modo legati all'uso di SpeedUp.

# USA SEMPRE IL CASCO!!!!

Date le velocità raggiungibili con la bicicletta grazie a questo dispositivo si consiglia vivamente l'utilizzo di un casco protettivo.

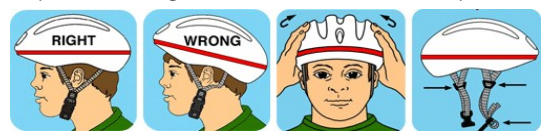

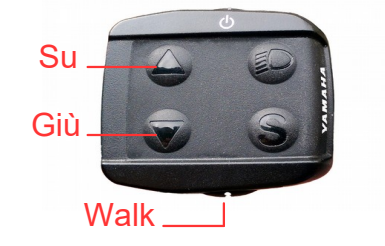